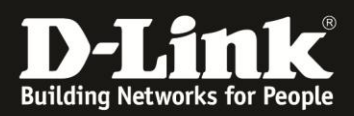

## **DNS-325/-320 und AjaXplorer**

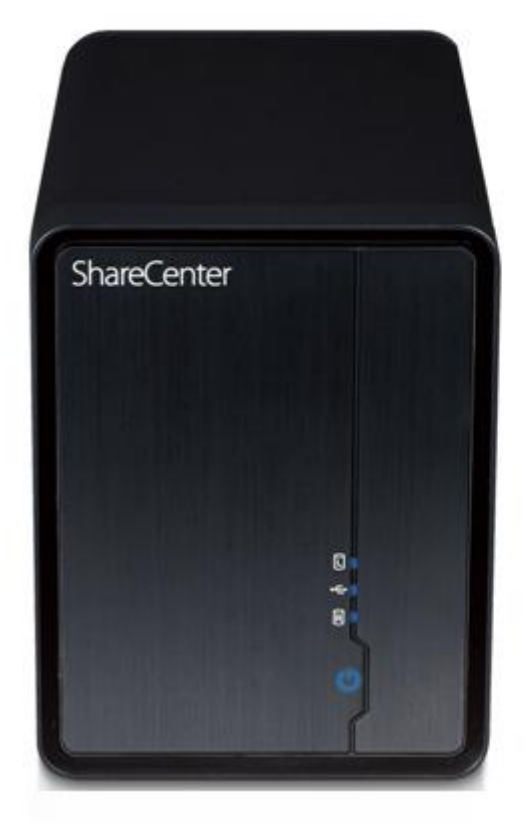

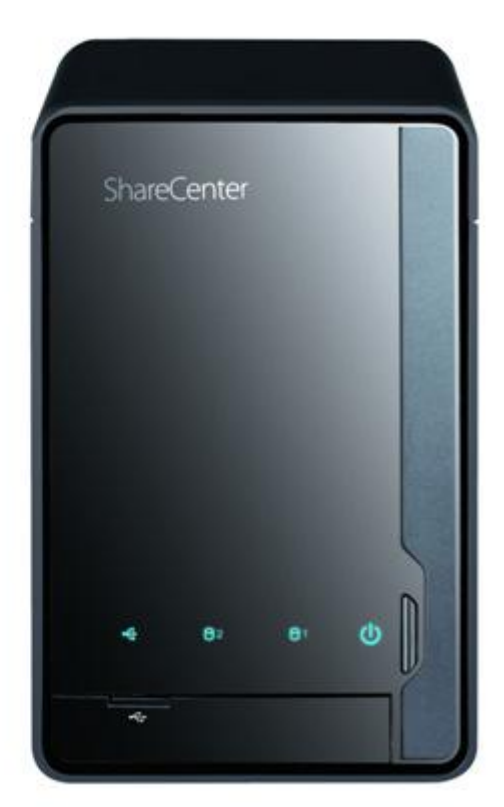

AjaXplorer ist ein Dateiexplorer, mit dem der Datenzugriff direkt über den Internet-Browser stattfindet. Eine Zusatzsoftware ist somit nicht notwendig.

Der AjaXplorer kann über die Seite zur Verwaltung der Add-ons installiert werden. Nach der Installation wird automatisch ein spezieller Ordner mit dem Pfad **/Volume\_1/Nas\_Prog/ajaxplorer** erstellt.

Mit Hilfe eines Internet-Browsers kann auf diesen speziellen Ordner zugegriffen werden, um

- Dateien darauf hoch- bzw. davon herunterladen
- sich Fotos und Videos anzuschauen
- Musikdateien direkt abzuspielen.

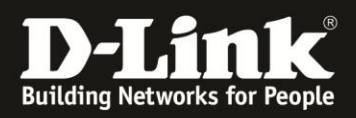

## **AjaXplorer installieren und aktivieren**

Auf **Applications/Anwendungen** und dann auf **Add-on Management/Verwaltung** klicken:

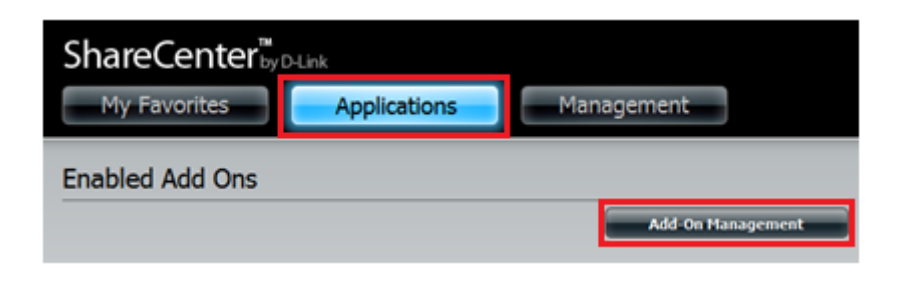

Auf **Durchsuchen** klicken, das Add-on **AjaXplorer** auswählen und dann mit **Anwenden** bestätigen:

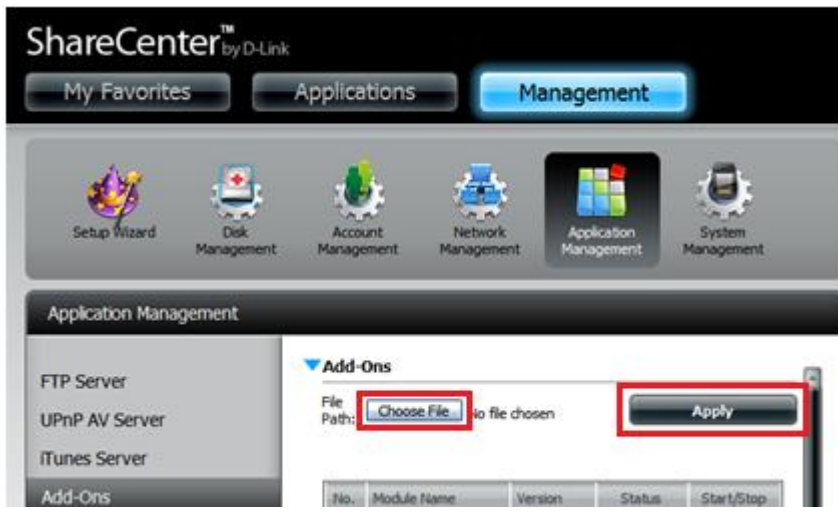

Die aktuelle Version vom AjaXplorer für DNS-325 kann immer unter folgendem Link heruntergeladen werden: [ftp://ftp.dlink.de/dns/dns-325/driver\\_software/](ftp://ftp.dlink.de/dns/dns-325/driver_software/) Der AjaXplorer ist im DNS-320 vom Werk aus integriert und muss nicht zusätzlich nachinstalliert werden.

Nach der Installation auf **Starten** klicken (grünes Dreieck), um das Add-on zu aktivieren.

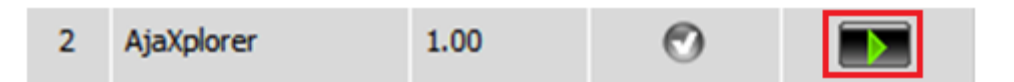

Ein blaues Häkchen erscheint. Dies signalisiert, dass das Add-on nun aktiv ist.

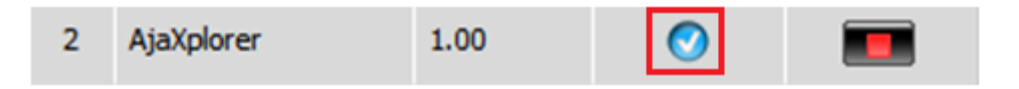

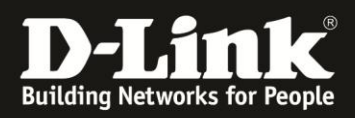

## **AjaXplorer starten**

Das Symbol für den AjaXplorer ist nun unter der Registerkarte **Anwendungen** verfügbar. Darauf klicken, um die Startseite von AjaXplorer aufzurufen.

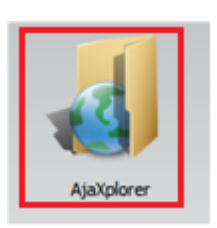

Auf **Launch Interface** klicken, um AjaXplorer zu starten.

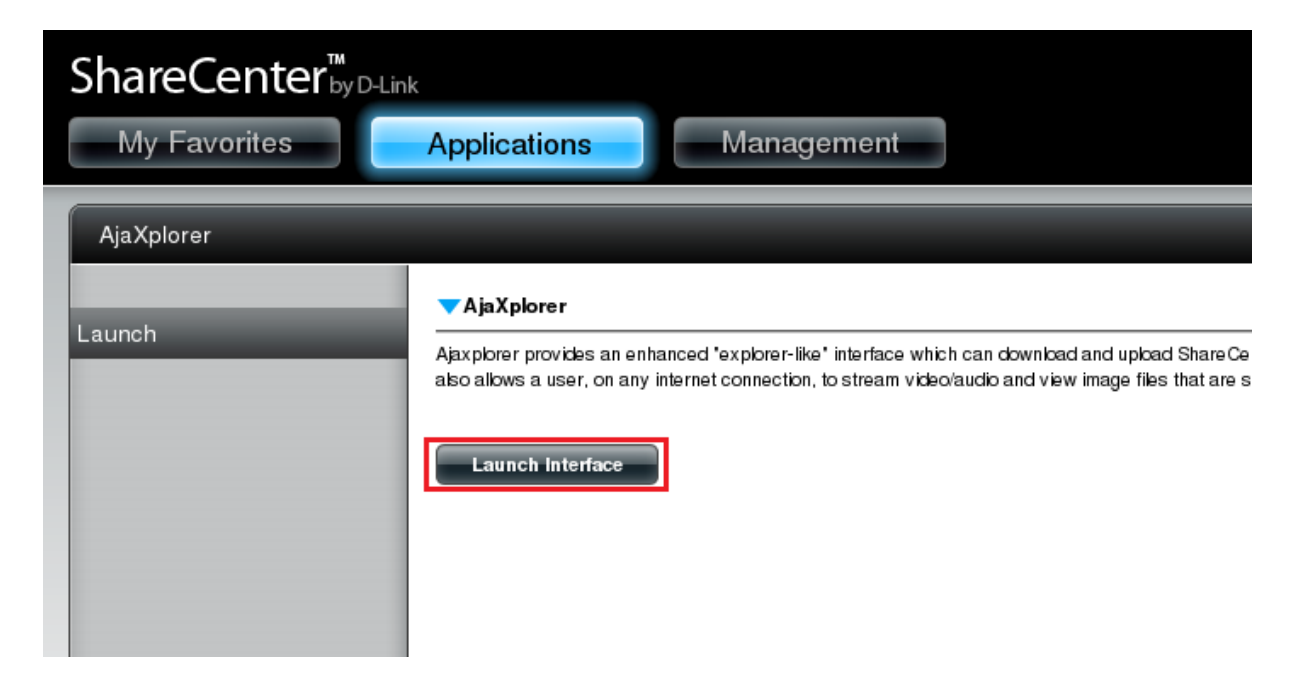

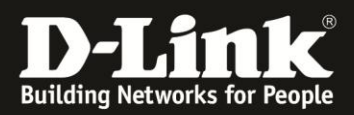

## **Die Bedienoberfläche von AjaXplorer**

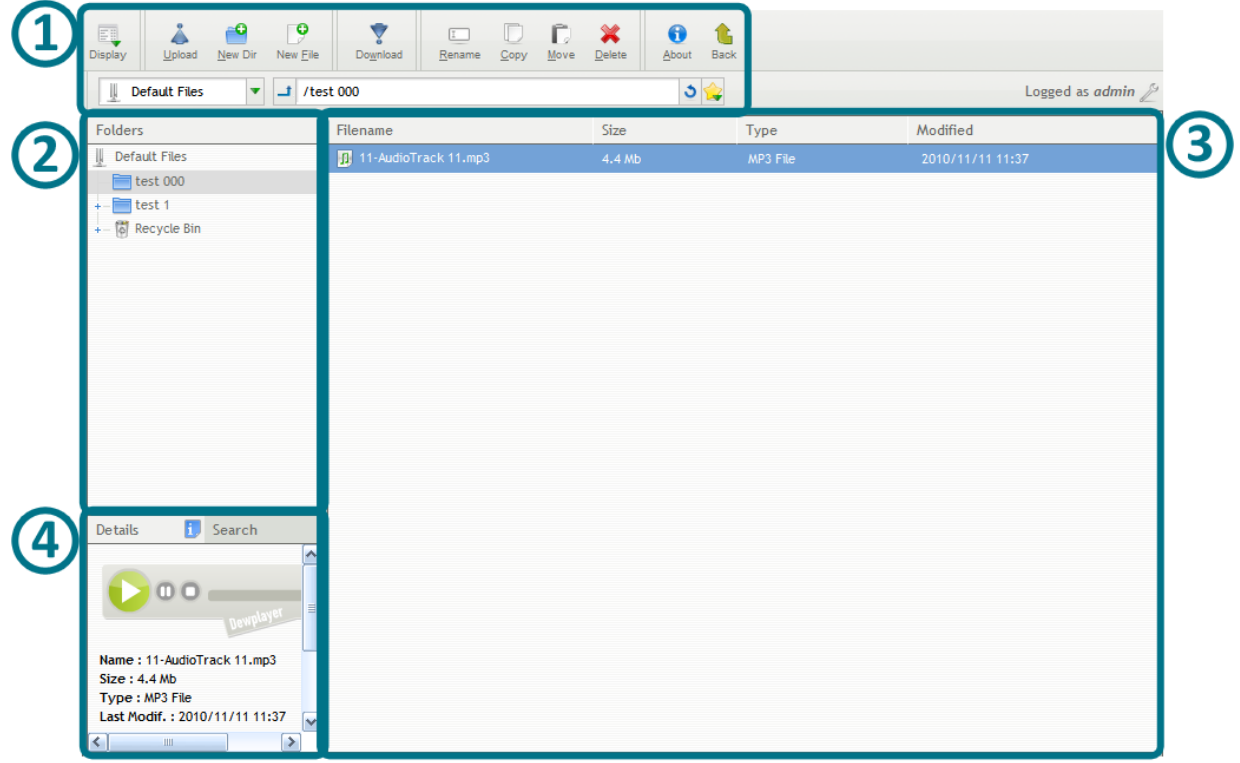

- **1. Buttons-Toolbar**: Diese Buttons werden zur Verwaltung von den Dateien verwendet.
- **2. Ordner-Panel**: In dem Ordner-Panel kann in den Unterordnern des AjaXplorer navigiert werden.
- **3. Hauptfenster**: Das Hauptfenster zeigt die Dateien und Ordner des zuletzt ausgewählten Verzeichnisses. Per Drag-and-Drop können einzelne Dateien oder ganze Verzeichnisse in den AjaXplorer hochgeladen werden. Für bereits existierende Dateien bzw. Ordner zeigt ein Klick mit der rechten Maustaste darauf die verfügbaren Optionen.

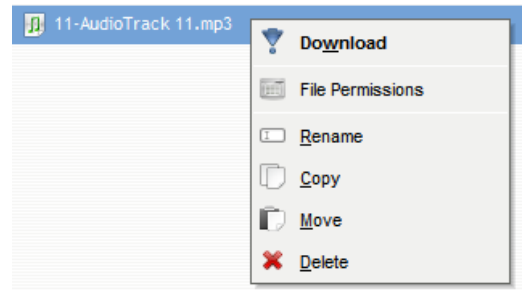

**Details/Suchen**: Auf **Details** klicken, um erweiterte Informationen über die zuletzt ausgewählte Datei anzeigen zu lassen. Sollte eine Audio- bzw. Videodatei ausgewählt sein, kann diese direkt abgespielt werden.

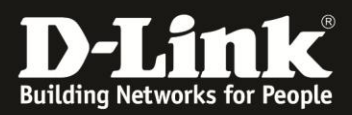

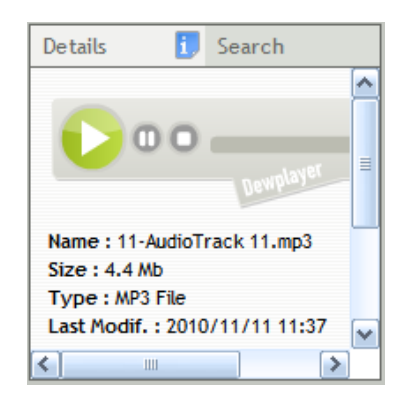

Auf **Suchen** klicken, um nach bestimmten Dateien bzw. Ordner zu suchen. AjaXplorer durchsucht den ausgewählten Ordner und seine Unterordnern nach dem Begriff, der eingegeben wurde und zeigt die Ergebnisse an.

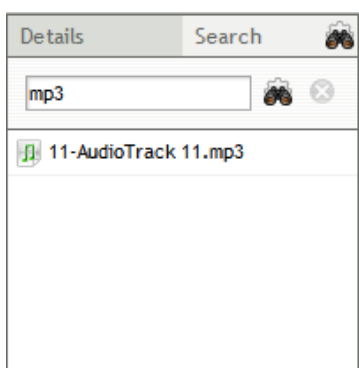

Für weitere Informationen über AjaXplore[r http://www.ajaxplorer.info](http://www.ajaxplorer.info/) besuchen.

**Erstellt von S. Palenkov Stand des Dokuments: 09. September 2011 Copyright: D-Link (Deutschland) GmbH**

D-Link (Deutschland) GmbH Schwalbacher Straße 74 D-65760 Eschborn/Taunus

Telefon: +49 (0)1805 / 2787 Servicezeiten: Mo - Fr 09:00 - 17:30 Uhr 0,14 € pro Minute aus dem Festnetz der Deutschen Telekom bzw. maximal 0,42 € pro Minute aus den deutschen Mobilfunknetzen Sitz der Gesellschaft: Eschborn/Ts. - Amtsgericht Frankfurt HRB 33950 Geschäftsführung: Thomas von Baross, Kevin Wen, Rick Chen.